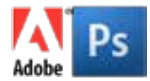

# **Adobe PHOTOSHOP CS5/6 ESSENTIALS - 2 Day Course**

# **Who should attend this Adobe Photoshop course?**

The Photoshop Introduction course enables delegates with no previous experience of Photoshop to acquire this level of theoretical and practical proficiency.

### **What are the benefits of attending this course?**

Achieving high quality output from Photoshop requires a comprehensive understanding of Photoshop features and processes, combined with a knowledge of related theory including masking, scanning, resolution and colour principles.

# **COURSE OUTLINE**

#### **Understanding Photoshop**

- Introduction to the interface
- Understanding resolution
- Looking at the differences between raster and vector artwork
- Overview of the toolbox, menus & organising the palettes
- Using the navigator palette
- Changing views and displays
- Setting preferences

# **Using various selection techniques**

- Adding and removing selections
- Inverting and modifying selections
- Feathering and moving selections
- Saving and loading selections
- Working with quick mask

#### **Colour theory**

- Working with different colour models and modes
- Using custom colours
- Picking colour
- Creating duotones
- Looking at colour correctionissues
- Setting colour balance
- Setting hue and saturation
- Using the levels option
- Using curves and variations
- Working with histograms

#### **Retouching images**

- Colour range & replace colour feature
- Cropping images
- Using the pencil, the paintbrush and the airbrush tools
- Defining your own brushes
- Customising brushes
- Using the smudge tool
- Using the clone stamp tool
- Using the spot healing brush
- Customising the tools
- Using the eraser tool
- Working with the dodge and burn toning tools
- Using the sharpen and blur focus tools
- Removing dust and scratches

# **Using the history palette**

- Using the history brush
- Creating images

#### **Working with layers**

- Creating new layers
- Selecting and deleting layers
- Flattening layers
- Merging and linking layers
- Ordering layers
- Pasting into layers
- Creating adjustment layers
- Creating layer masks
- Montaging images

#### **Adding filters and effects**

- Adding lighting effects
- Exploring and using filters
- Vanishing point filter to move, copy and clone in perspective

# **Creating gradients and patterns**

- Creating and editing gradients
- Creating transparent gradients
- Creating and editing patterns
- Using the pattern stamp tool

# **Adding and manipulating type**

- Using type mask tool
- Special effects with type
- Rasterizing type

# **Clipping paths**

- Creating clipping paths
- Understanding bezier paths
- Using anchor points
- Exporting clipping paths

**t** +44 (0)7976 306332 **w** headlinedigital.co.uk training | design | consultancy | e-learning | app development

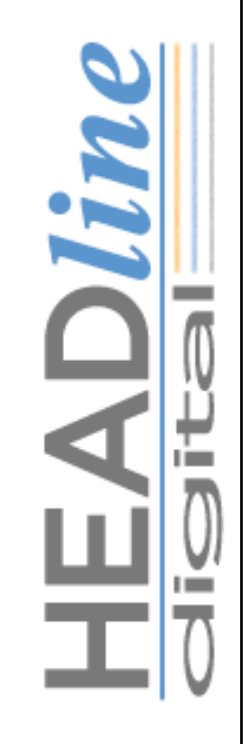